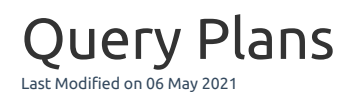

#### **Applies to:** SQL Server and Azure SQL Database targets

The **Query Plans** tab lists all plans collected for **Top SQL** completed queries for the specified date range, and provides a detailed chronology of all completed query plan changes. Use **Query Plans** to look back at any point in time to see when a plan change led to a query performance problem.

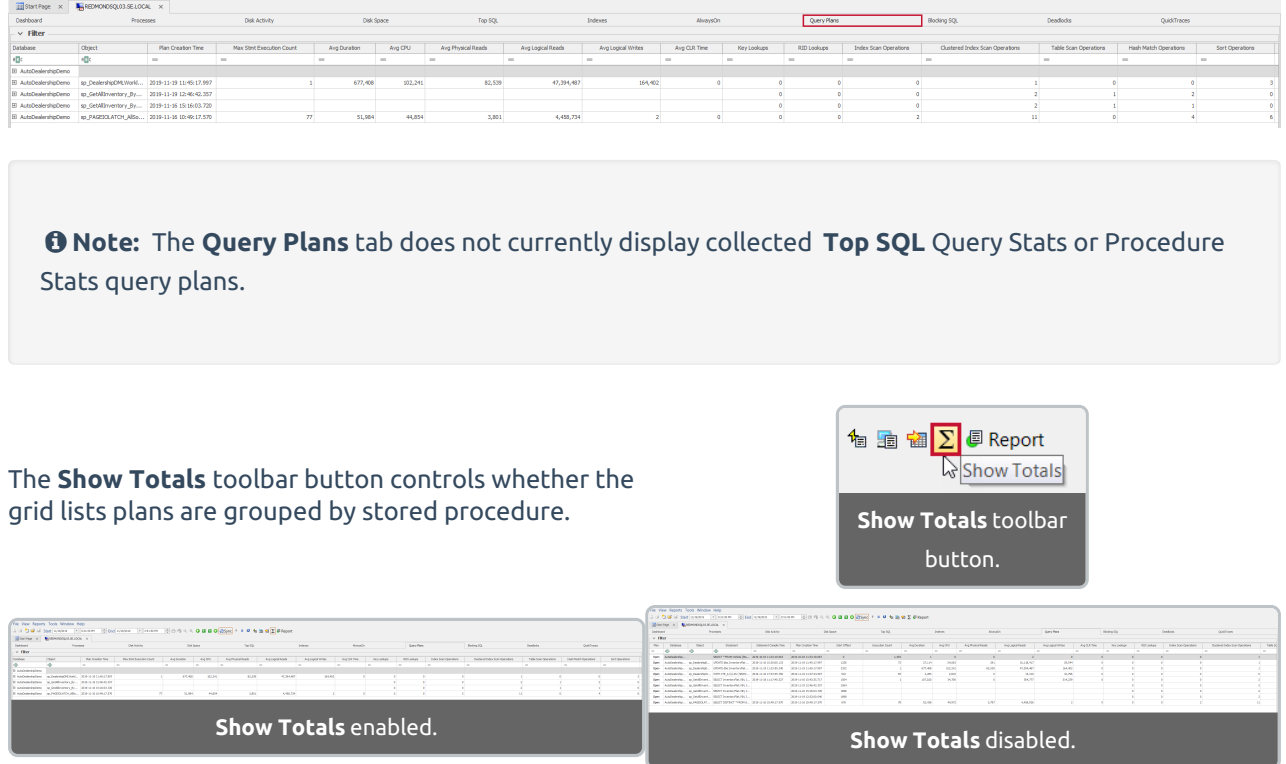

**Jump To** > **Query Plans** tab by highlighting a range on the dashboard as usual. For example, if you see a spike in parallelism waits on the **SQL Server Waits** chart, highlight the spike, and then select **Jump To** > **Query Plans**. Sort by the **Parallel Operations** column to determine which queries caused the spike.

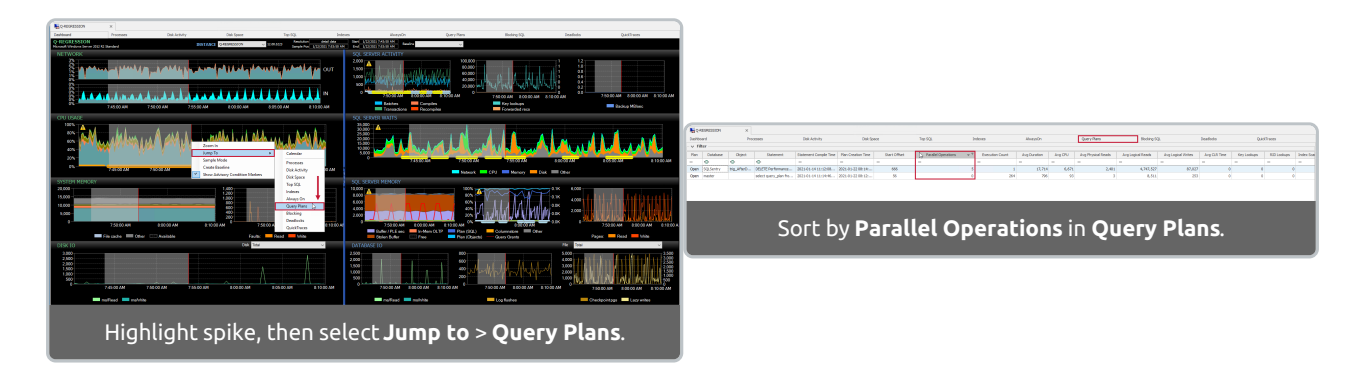

 **Note:** The same approach can be used to find queries with key or RID lookups because **Lookups** are now displayed on the **Dashboard**, as well as other metrics that correlate, such as I/O and table/index scans.

# Display Panes

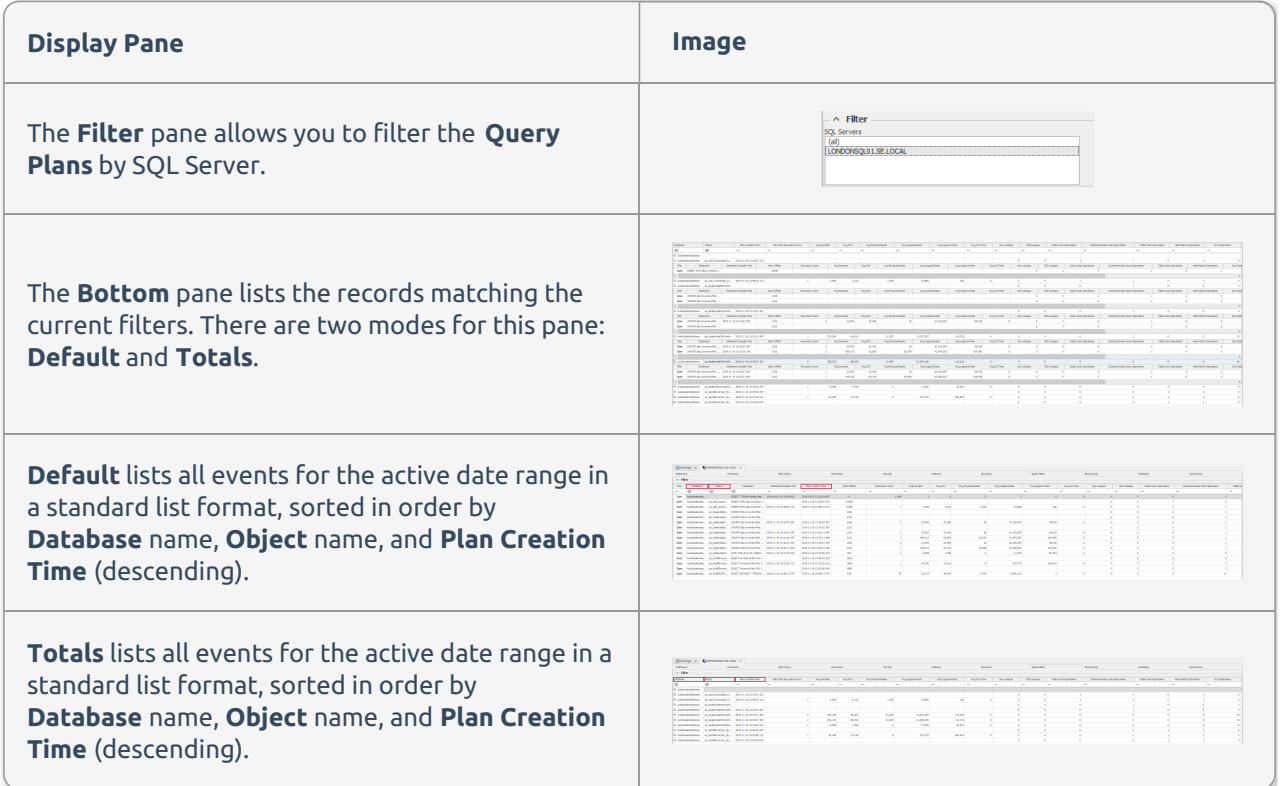

# Controls

### Top Pane

After changing the filter, select **Refresh** , or press **F5** to apply the filter.

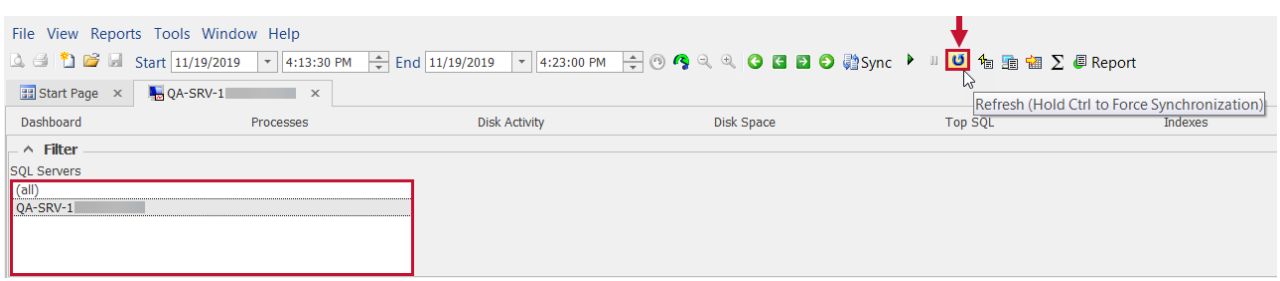

### Bottom Pane

To open the plan in the **Query Plan Analysis** window, select the **Open** button under the **Plan** column. (If the **Show Totals** button is selected, you need to expand the **Database Name** to see the **Plan** column).

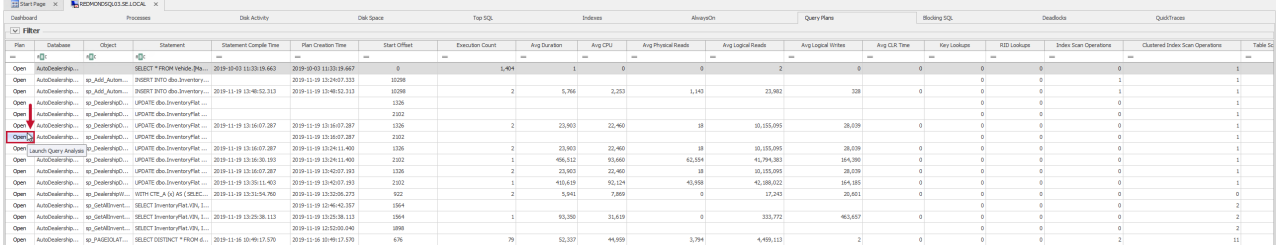

#### **Note:** The context menu provides an option to **Highlight recompiles in the current date range** for a statement by enabling the checkbox.

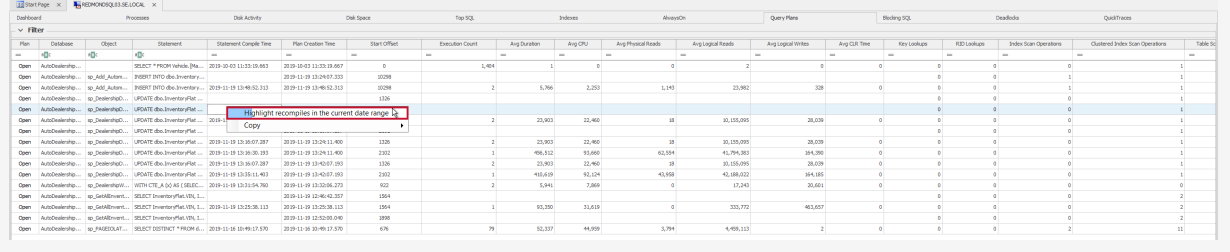